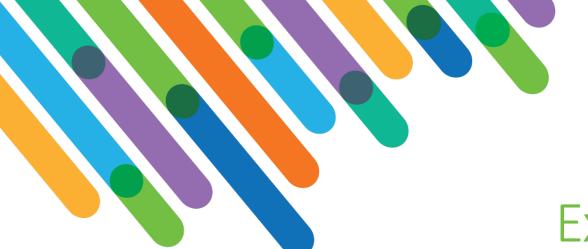

## blackbaud DEVELOPERS' CONFERENCE

June 15-17, 2021

## Expanding Raiser's Edge NXT® Adoption by Meeting Your Users Where They Are

BLACKBAUD SKY® TRACK

#### **ELLEN SMITH, BEN REGIER**

Session Host: Heather McLean

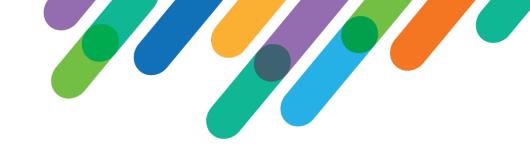

#### Safe Harbor Statement

This presentation contains forward-looking statements that involve inherent risks, uncertainties and assumptions. It outlines Blackbaud's current plans and general product direction as of the date this presentation was created. Functionality described in this presentation that is not currently available is subject to change at any time, without notice, at Blackbaud's sole discretion. It does not represent a commitment to develop or release specific features within the timeframe discussed, according to the presented design, or at all. Please make any purchase decisions based on features and functionality that are currently available.

#### Customization of Blackbaud Solutions

As a Blackbaud customer, your Authorized Support Contacts retain the responsibility for providing internal support for Customizations of your Blackbaud solutions by:

- Providing direct support to answer questions regarding Subscription functionality, internal business practices, and troubleshooting processes to Your Non-Authorized Users
- Providing direct support to answer questions regarding Customization specifications, features, intended usage, and Error correction and troubleshooting processes to Your Non-Authorized Users

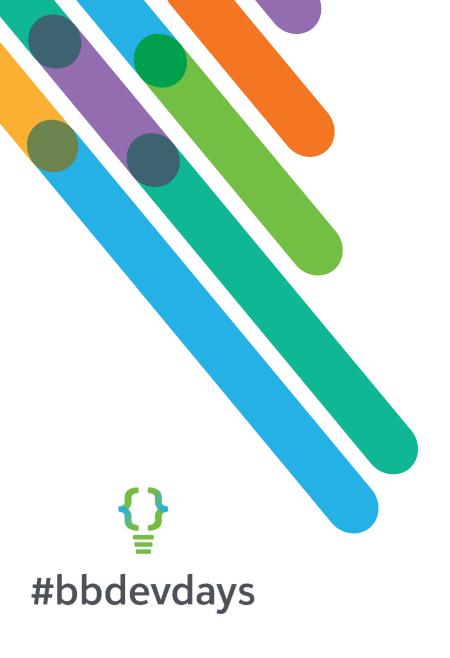

## Managing Fiscal Year Updates

ELLEN SMITH, CONSERVATION INTERNATIONAL

### Pipeline Report

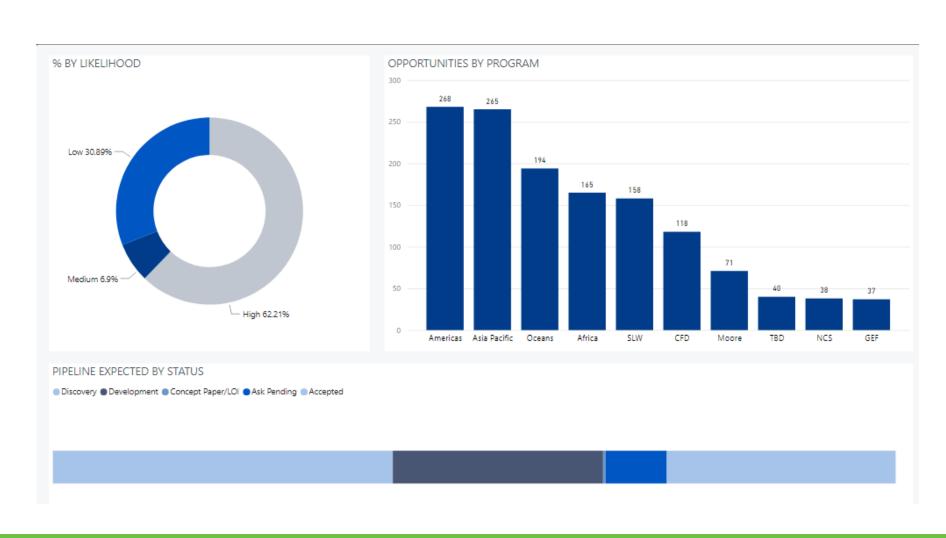

| Link        | FY   | Project      | Expected \$ | Likelihood | Status      | Fundraising Unit | Lead Div-Prog                    | Source             |
|-------------|------|--------------|-------------|------------|-------------|------------------|----------------------------------|--------------------|
| ଡ           | FY22 | Team Tracker | S           | Low        | Discovery   | Asia-Pacific     | Asia Pacific - Japan             | Corporation        |
| @           | FY22 |              | S           | Medium     | Development | Major Giving     | Asia Pacific - Indonesia         | Individual         |
| ම           | FY22 |              | S           | Low        | Development | Asia-Pacific     | Asia Pacific - Japan             | Corporation        |
| ල           | FY22 |              | \$          | High       | Development | Major Giving     | Asia Pacific - APFD<br>Executive | Individual         |
| @           | FY22 |              | S           | Low        | Development | Asia-Pacific     | Asia Pacific - Cambodia          | Corporation        |
| @           | FY21 |              | S           | Low        | Development | Major Giving     | Asia Pacific - Indonesia         | Individual         |
| ල           | FY21 |              | S           | Low        | Development | Major Giving     | Asia Pacific - New<br>Caledonia  | Individual         |
| @           | FY22 |              | S           | Medium     | Development | Major Giving     | Asia Pacific - APFD<br>Executive | Individual         |
| @           | FY22 |              | S           | Low        | Development | Major Giving     | Asia Pacific - Indonesia         | Individual         |
| @           | FY22 |              | S           | Medium     | Development | Major Giving     | Asia Pacific - APFD<br>Executive | Individual         |
| @           | FY22 |              | S           | Medium     | Development | Major Giving     | Asia Pacific - Indonesia         | Individual         |
| ල           | FY21 |              | S           | Medium     | Development | Asia-Pacific     | Asia Pacific - Indonesia         | Foundation         |
| @           | FY21 |              | S           | High       | Development | Asia-Pacific     | Asia Pacific - Singapore         | Corporation        |
| @           | FY22 |              | S           | Low        | Development | Major Giving     | Asia Pacific - Indonesia         | Individual         |
| @           | FY21 |              | S           | Medium     | Ask Pending | Asia-Pacific     | Asia Pacific - New<br>Caledonia  | Foreign Government |
| @           | FY21 |              |             | High       | Accepted    | Asia-Pacific     | Asia Pacific - Singapore         | Individual         |
| ල           | FY21 |              | S           | High       | Accepted    | GPP              | Asia Pacific - Timor Leste       | Foreign Government |
| ම           | FY21 |              | S           | High       | Accepted    | Asia-Pacific     | Asia Pacific - Japan             | Corporation        |
| ම           | FY21 |              | S           | High       | Accepted    | Major Giving     | Asia Pacific - New<br>Zealand    | Individual         |
| @           | FY20 |              | S           | High       | Accepted    | Asia-Pacific     | Asia Pacific - Fiji              | Individual         |
| ©<br>IUCKUC | FY21 | #DDuevuayS   | S           | Medium     | Accepted    | Land & Waters    | Asia Pacific - Indonesia         | Corporation        |

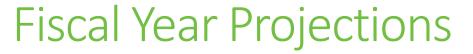

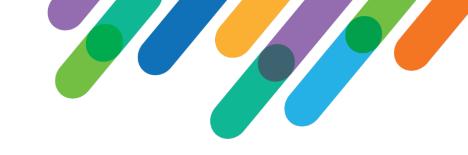

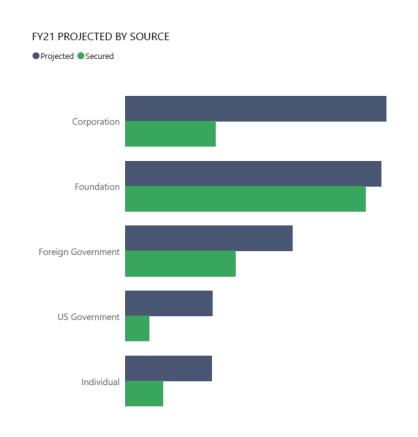

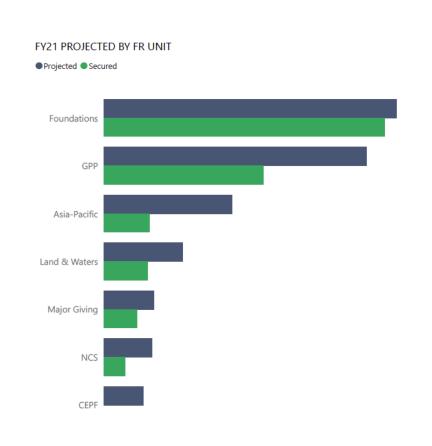

#### Annual Updates - Old System Options

#### Option 1:

- Create Excel Sheets from Import File, vlookups required
- Split by Team
- Hide Import Columns (hope for the best!)
- Get lists back from all fundraisers
- Format Text
- Compile Sheets OR
- Streamline sheets and import each separately

#### Option 2:

- Create NXT Lists for each fundraiser
- Send instructions for data entry steps for each update
- Reminders, reminders, reminders
- Data checks and follow ups

## Three Different Options for Updates at the End of the Year

#### **Close Opportunity**

- ➤Status Close
- >Expected Amount \$0
- ➤ Make Inactive

#### **Keep in FY21**

➤ Add Priority
Designations

#### Move to FY22

- ➤ Update Campaign
- ➤ Update Purpose
- ➤ Update Expected
  Date
- ➤ Add Priority
  Designations

#### New System

SharePoint List for users with simple choice columns

Choice columns feed into Power

Automate

Power Automate updates RE Opportunities

#### Create a SharePoint List

- Based on NXT Opportunity List Export
- Under Version Settings, turn on creating version for each change
- Map List from Excel (has to be formatted as a table)
- Add choice columns for Action and Priority Designation

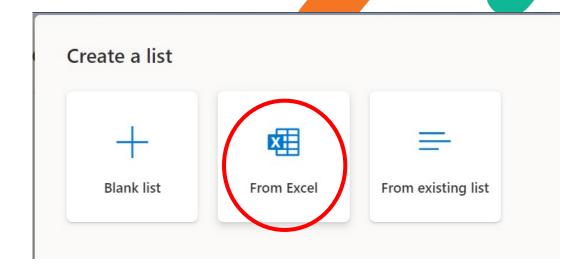

#### Format Important Columns

#### Format Action column

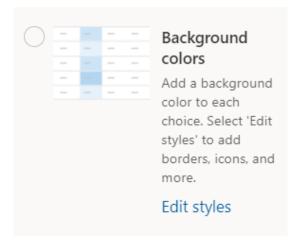

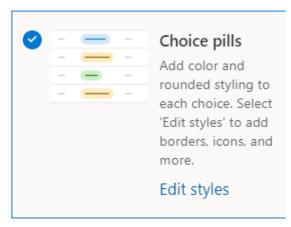

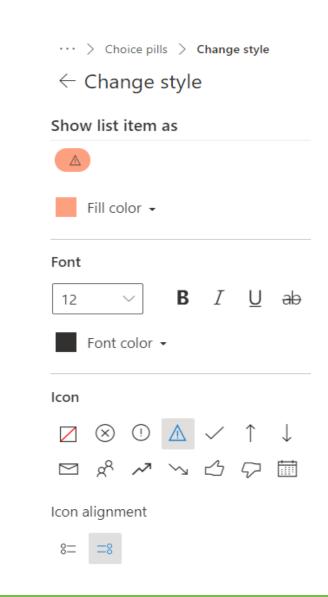

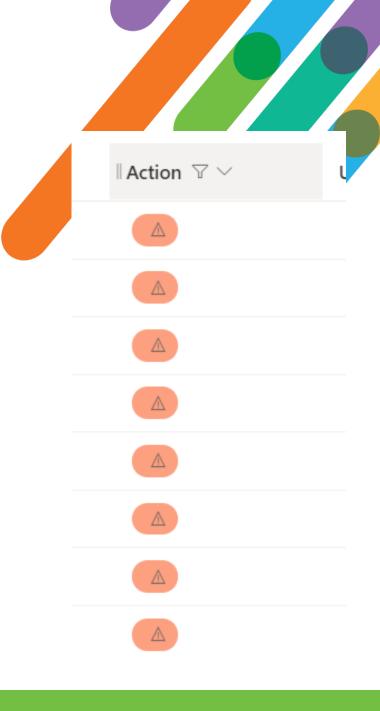

### User Experience

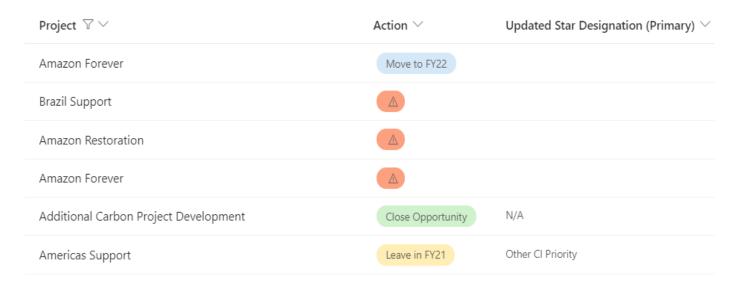

User clicks on Project name and selects action from pop up form.

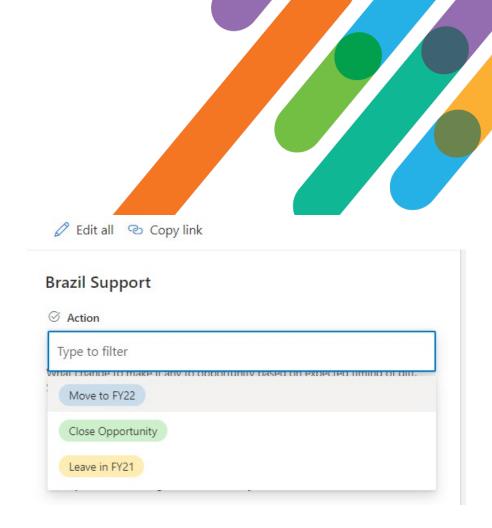

#### Set Up Steps for Automate Flow

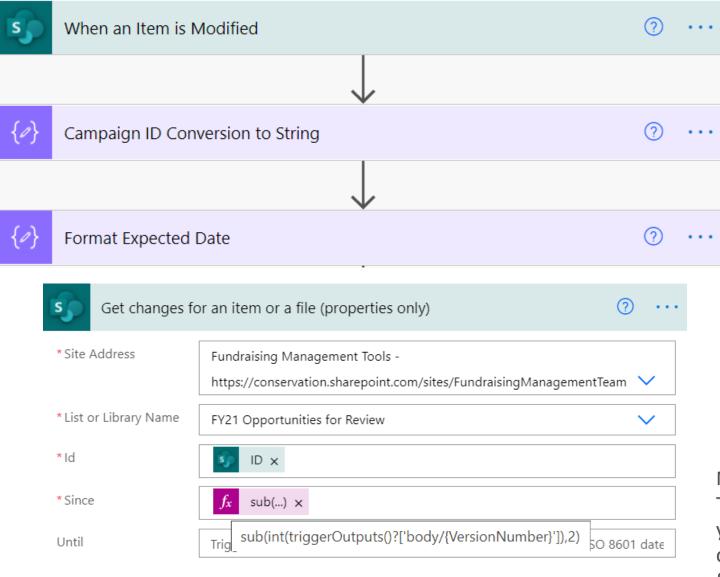

Show advanced options ∨

Campaign, Fund and Appeal IDs can be read as numbers and need to be string. Set up compose to convert.

Set up any formatting in the start of flow.

Note the formula for \*Since This is how many versions ago you will use in conditions to check for changes in relevant field

### Add Condition for Change Made to the Action Column

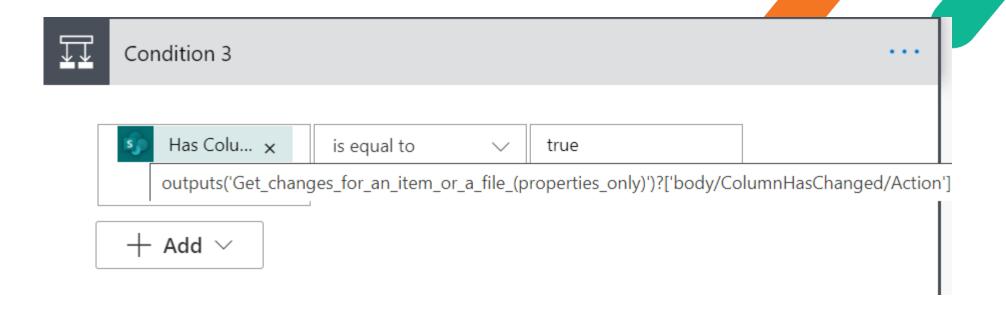

Based on the formula set up in previous step, has column (in this case the action to be taken on the opportunity) changed since the version indicated in Since field

## Add Switch Condition Based on the Action Taken Choice Column

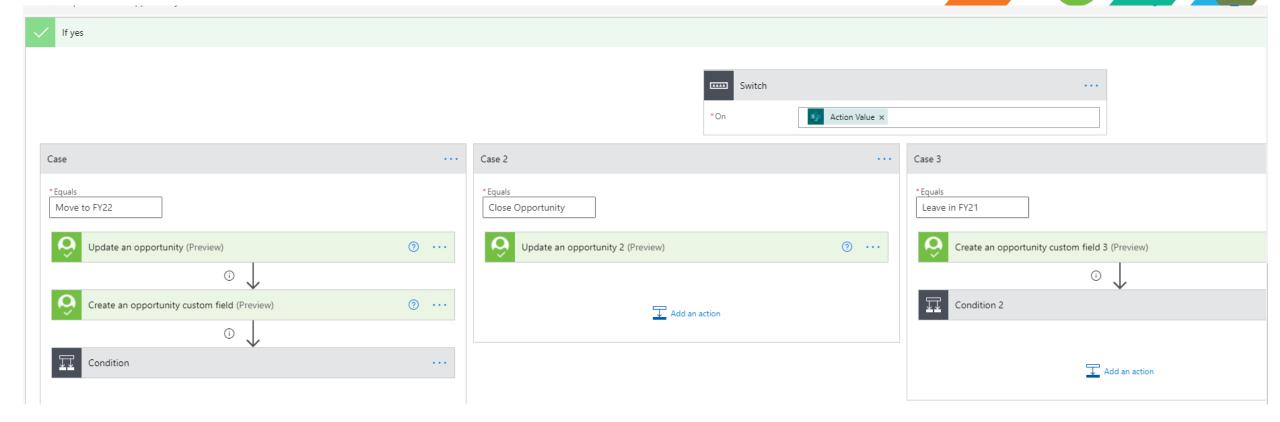

### Update Opportunity Records

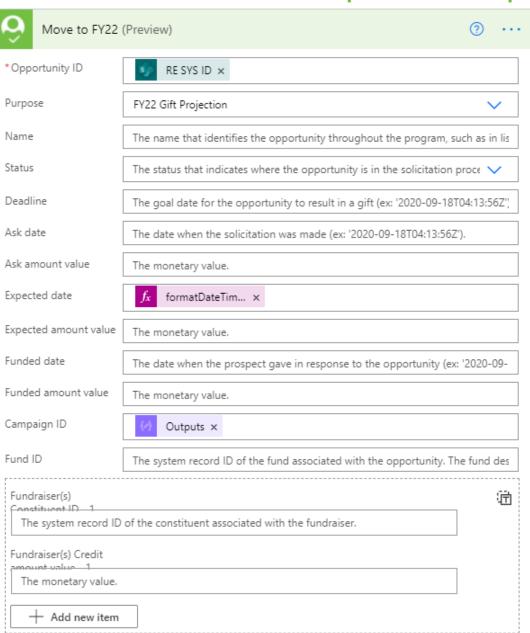

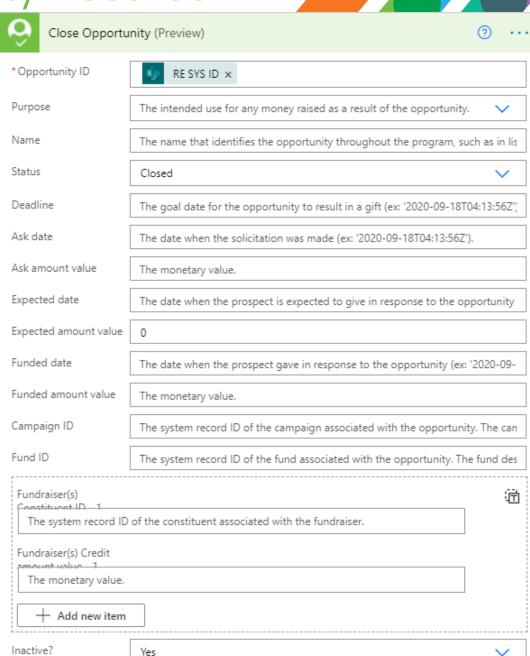

## Add Custom Fields for Primary and Secondary Priority Designations

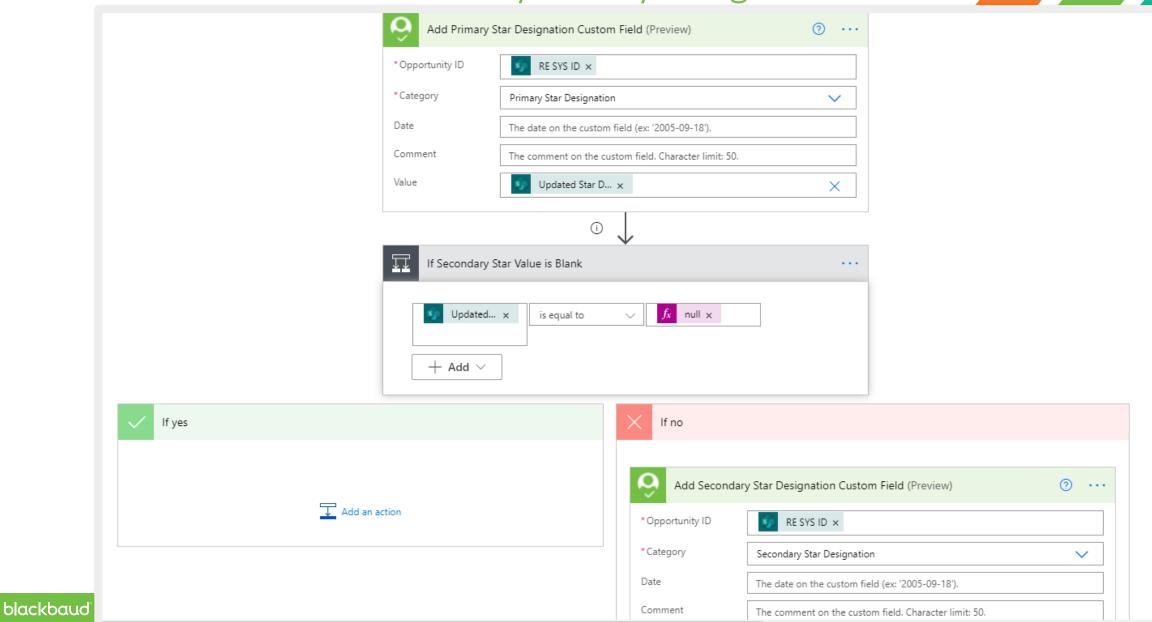

## Data Check Temporary Custom Field

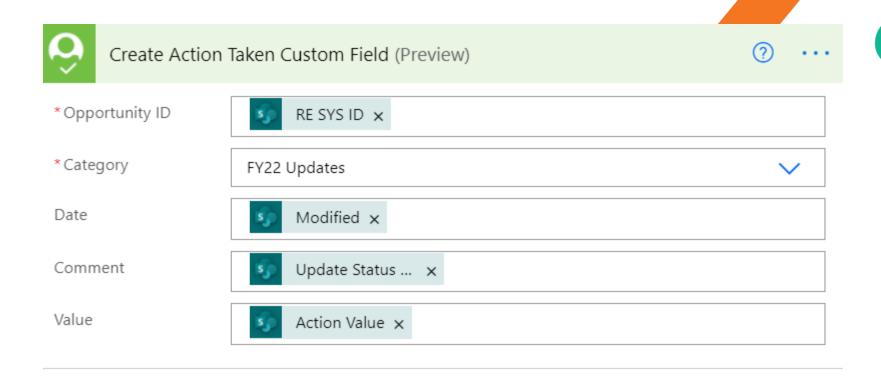

I added a temporary custom field in opportunity records to keep track of what had been successfully updated in RE

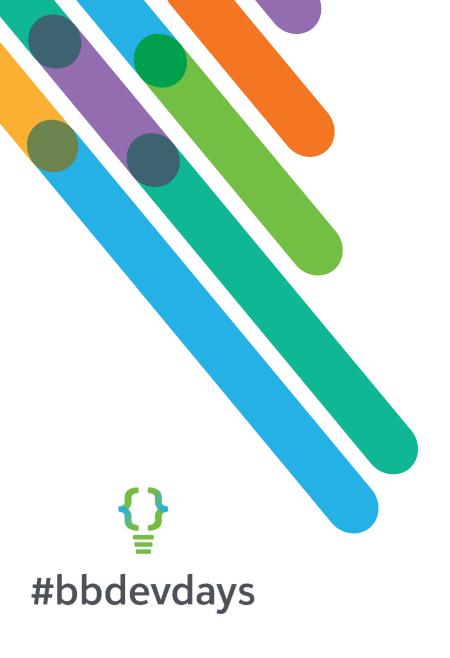

#### MennoData

BEN REGIER, MENNONITE MISSION NETWORK

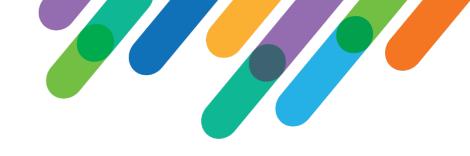

#### What is MennoData?

- Information on Mennonite pastors in North America
- Information on Mennonite congregations in North America
- Data is owned by Mennonite Church USA and stored in Raiser's Edge
- Data is managed by Conference Ministers and MCUSA staff

# What is a Conference Minister, anyway?

- Needs to be able to view and edit pastor and congregation data for their conference
- They do not have Raiser's Edge accounts
- MennoData is the portal that allows them to view/edit their data in Raiser's Edge

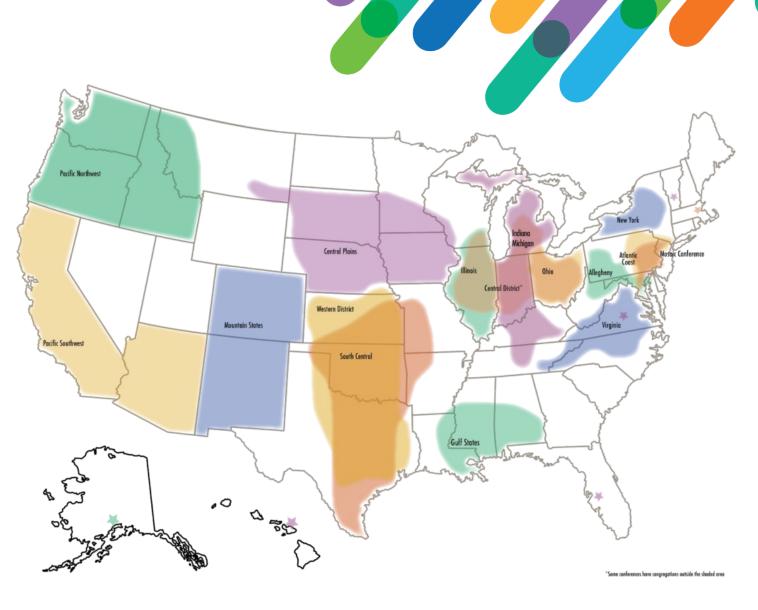

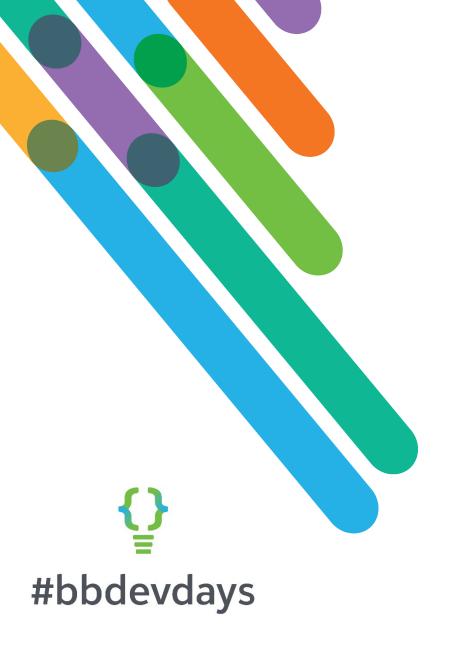

The Problem

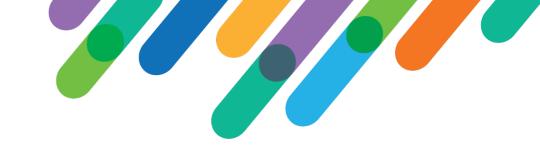

#### A cloud on the horizon

- Our current MennoData solution won't work once we move to NXT
  - SKY API is great, but it's also different from the API our current solution is built on
  - We won't have access to our on-prem SQL database once we're on the cloud
- We're moving to NXT in eight months

#### However

I have some experience with software development (10 years ago...)

## Maybe this could work?

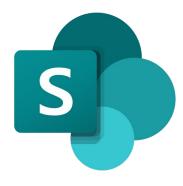

SharePoint

- User interface
  - (Sites)
  - (Lists)
  - (Security)

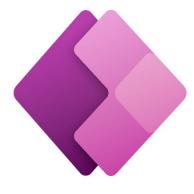

PowerApps

Additional SharePoint List functionality

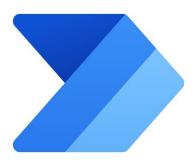

Power Automate

- Workflows
- Behind the scenes processes

#### SharePoint

- Lists for pastors and congregations provide easy sort/filter/search functionality
- Security is built in
- Lists are updated every night, as well as on demand when certain things change

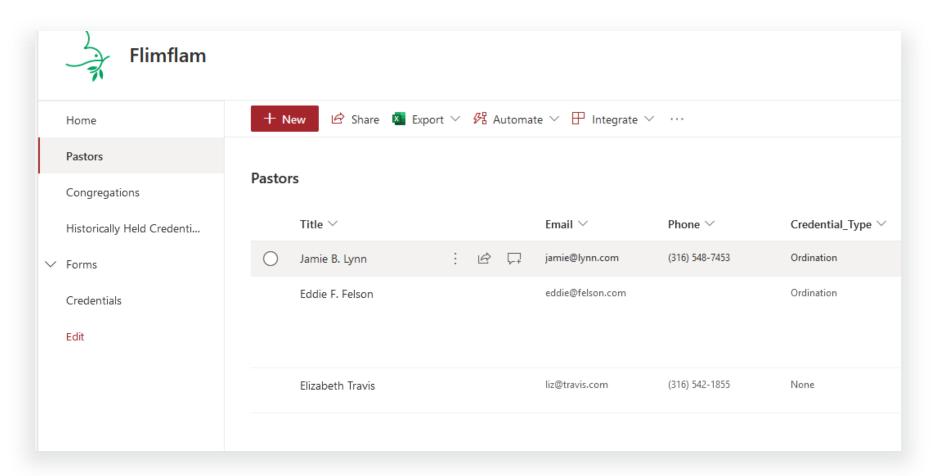

#### PowerApps

- Allows us to add additional functionality to lists
- Such as a button that retrieves education data from Raiser's Edge and displays it in the sidebar

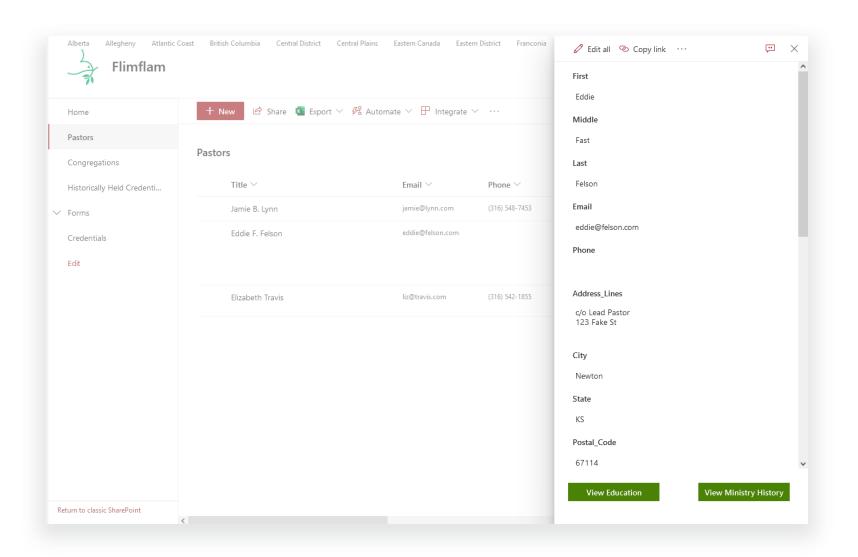

#### Power Automate

Everything you don't see

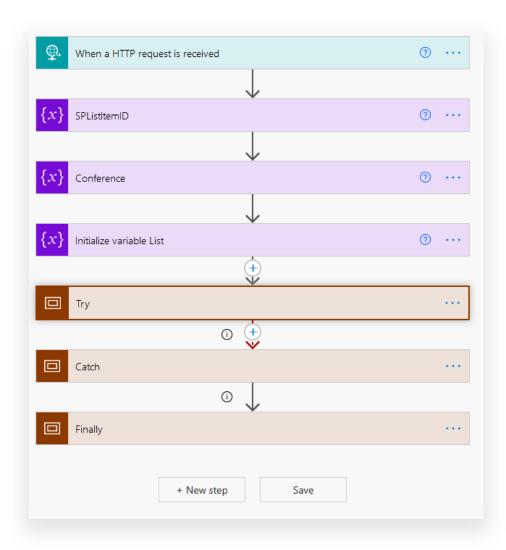

# Power Automate Tip #1 – Function Flows

- Using the HTTP trigger allows you to call a flow from another flow
- This allows you to do more modular development
- Less duplication within your flows, easier to manage future workflow changes

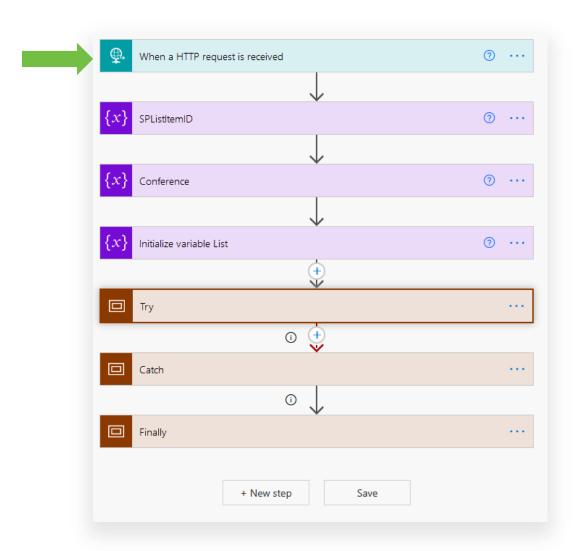

# Power Automate Tip #2 – SharePoint HTTP Requests

- This action allows you to make HTTP requests to the SharePoint REST API without having to deal with authentication
- Much more flexible and powerful than the built-in SP actions
- But... requires more research

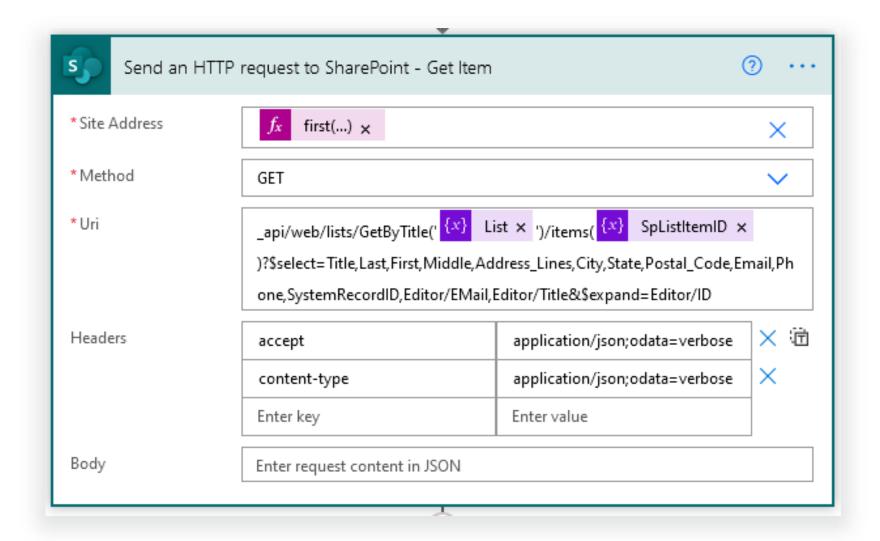

## Power Automate Tip #3 – Check for changes before sending approval

Save your approvers some time and hassle by checking to make sure something has actually been changed before sending them the approval.

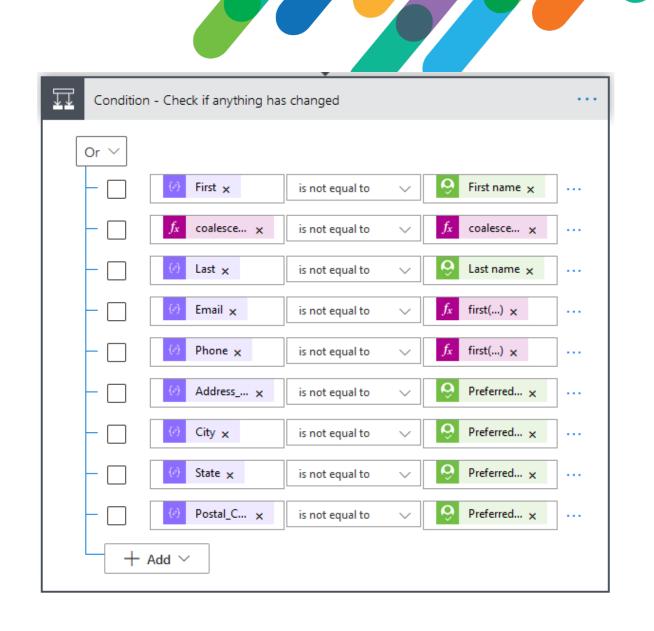

# Power Automate Tip #4 – Error handling on Approvals

- Approvals expire after 30 days
- Your flow will fail when the approval expires
- Add a branch that will run if the approval times out, and email the details of the expired request back to the approver

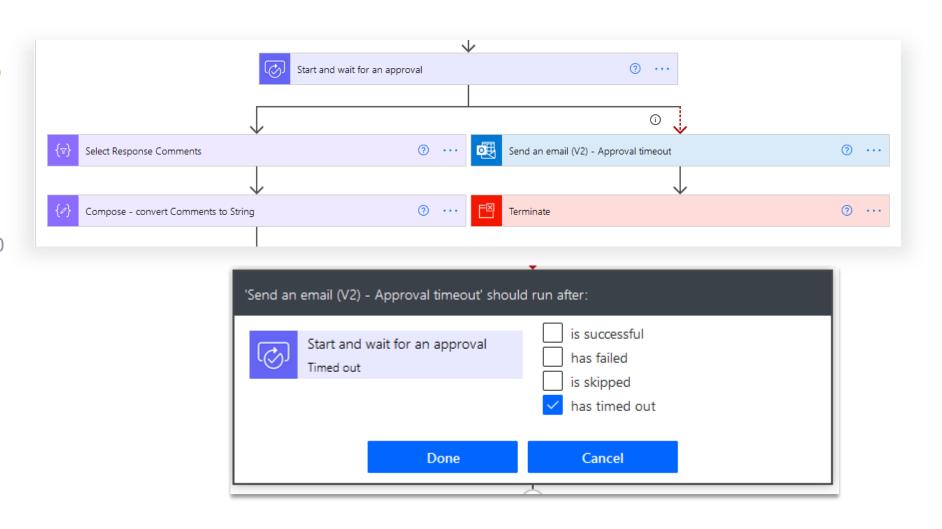

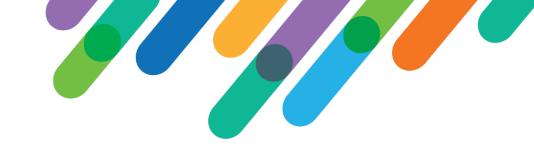

#### What did we accomplish?

- We made our deadline
- Conference Ministers liked the more modern look and feel
- We used approvals to improve our data quality
- Power Automate proved to be a more flexible and powerful environment than we expected

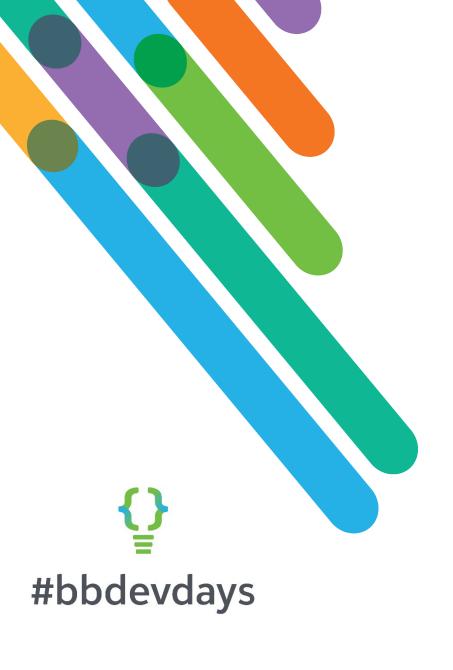

Thank you!